## Viewing the Pathology and Diagnostic Imaging (DI) Reports Overview

*Note*: These steps assume that your software is connected to the My Health Record system, the patient has a My Health Record and their individual healthcare identifier (IHI) has been validated in your system

| STEP 1:<br>To access the patient's My Health<br>Record, select <b>My Health Record</b><br>from the top menu.                                                                                                    | Sidebar MyHealthRecord Messenger                                                                                                    |
|----------------------------------------------------------------------------------------------------|----------------------------------------------------------------------------------------------------|
| STEP 2:                                                                                                    | My Health Record View Prescription and Dispense View Pathology Report View Diagnostic Imaging Report View                                                                                                    |
| The Document List will appear,<br>displaying documents in the<br>patient's My Health Record (subject<br>to any search filters which are set).<br>Click on <b>Pathology Overview</b> or<br><b>Diagnostic Imaging Overview</b> . The<br>overview shows multiple pathology<br>and DI reports on one page.<br>Double click to open and view the | Show Recent Shared Health Summary       Show Medicare Records       Show Medicine Records       Reset All Filter         Document Date       Service Date       Document       Organisation       Image: Comparison of Comparison of Com |
| document.<br><b>Note:</b> The "Pathology Report View"<br>tab and the "Diagnostic Imaging<br>Report View" tab also list reports<br>but do not group and summarise<br>results.                                                                                                    | My Health Record View       Prescription and Dispense View       Pathology Report View       Diagnostic Imaging Report View         Show Recent Shared Health Summary       Show Medicare Records       Show Medicine Records       Reset All Filter         Document Date       Y       Service Date       Document       Y       Organisation                                                                                                    |
| <b>e</b> , i                                                                                                    | Diagnostic Imaging Reports Overview bring together all test<br>rd within a specified date range, with tests grouped by date.                                                                                                    |

reports available in a My Health Record within a specified date range, with tests grouped by date name and type. These Overviews allow you to quickly and easily find a specific report.

## Viewing the Pathology and Diagnostic Imaging (DI) Reports Overview continued

| STEP 3:                                                                                               | Pathology Reports Overview (Filter range from 18-Oct-2020 to 18-Oct-2021)                                                                                                    |                                                                                    |            |                                                                         |                     |                  |              |  |
|----------------------------------------------------------------------------------------------------|----------------------------------------------------------------------------------------------------|------------------------------------------------------------------------------------|------------|-------------------------------------------------------------------------|---------------------|------------------|--------------|--|
| Within the Overview, you will be                                                                      | Important<br>This view only displays Pathology Reports available in this patient's My Health Record and is not a complete history of all Pathology Reports.<br>This view also does not show Pathology results from other clinical documents, e.g. a discharge summary or event summary. |                                                                                    |            |                                                                         |                     |                  |              |  |
|                                                                                                    | Please note:<br>• Pathology Reports shown are those collected within the date range of your software's document list filter;<br>• if Pathology Reports are not displayed, narrow the date range of the document list filter to the specimen collection date of the report.              |                                                                                    |            |                                                                         |                     |                  |              |  |
| able to navigate down or use                                                                          | For more information [Help]                                                                                                    |                                                                                    |            |                                                                         |                     |                  |              |  |
| hyperlinks to see information                                                                         | View generated on 18-00                                                                                                    | t-2021 14:29                                                                       |            |                                                                         |                     |                  |              |  |
| related to your patient's recent test                                                                 | Reports - grouped by Test Name and ordered by Specimen collection date<br>01-Mar-2021 to 01-Mar-2021 (7 months ago)                                                                                                    |                                                                                    |            |                                                                         |                     |                  |              |  |
| , .                                                                                                   | Organisation<br>OML Pathology                                                                                                    | Specimen collected date<br>01-Mar-2021 (7 months ago)                              |            | Test name<br>Electrolytes Urea Creatinine                               |                     | Report           | Report group |  |
| history.                                                                                              |                                                                                                    |                                                                                    | 16:45      | Full blood count                                                        | Final               | Report           |              |  |
|                                                                                                    |                                                                                                    |                                                                                    | 16:45      | AUTOMATED DIFF                                                          | Final               | Report           |              |  |
|                                                                                                    |                                                                                                    | End of Section - Repo                                                              | ts - grouj | ped by Test Name and ordered by                                         | Specimen collectio  | on date          |              |  |
| To access a report, click on the                                                                      | -                                                                                                    |                                                                                    |            |                                                                         |                     |                  |              |  |
| hyperlink.                                                                                            | 01-Mar-2021 to 01-Mar-20                                                                                                    |                                                                                    |            |                                                                         |                     |                  |              |  |
| 71                                                                                                    | Organisation<br><u>QML Pathology</u>                                                                                                    | Specimen collected date<br>01-Mar-2021 (7 months ago)                              |            | Test name<br>AUTOMATED DIFF                                             | Status<br>Final     | Report<br>Report | Report group |  |
|                                                                                                    |                                                                                                    |                                                                                    |            | Electrolytes Urea Creatinine<br>Full blood count                        | Final<br>Final      | Report<br>Report |              |  |
|                                                                                                    |                                                                                                    |                                                                                    | 10.45      |                                                                         |                     | incport.         | _            |  |
|                                                                                                    | [Ordered by Specimen collected date]                                                                                                    | Ordered by Test name                                                               | ] [        | <<] Previous Group                                                      | [>>] Next Grou      | 2                | (Help)       |  |
| Latest Pathology Reports for Electrolytes Urea Creatinine 01.44ar-2018 to 01.44ar-2021 (9 months ago) |                                                                                                    |                                                                                    |            |                                                                         |                     |                  |              |  |
|                                                                                                    | Organisation<br>QML Pathology<br>Sullivan Nicolaides<br>Pathology                                                                                                    | Specimen collected date<br>01-Mar-2021 (9 months ago)<br>27-Mar-2019 (2 years ago) | 16:45      | Test name<br>Electrolytes Urea Creatinin<br>Electrolytes Urea Creatinin | e Final             |                  | Report group |  |
|                                                                                                    | Mater Pathology<br>Pathology Oueensland                                                                                                    | 17-Mar-2019 (2 years ago)<br>10-Mar-2019 (2 years ago)                             | 19:48      | Electrolytes Urea Creatinin<br>Electrolytes Urea Creatinin              | e Final             | Report           |              |  |
|                                                                                                    | <u>QML Pathology</u>                                                                                                    | 01-Mar-2019 (2 years ago)                                                          |            | Electrolytes Urea Creatinin                                             |                     | Report           |              |  |
|                                                                                                    |                                                                                                    | End of Section                                                                     | • Latest   | Pathology Reports for Electrolyt                                        | tes Urea Creatinine |                  |              |  |
|                                                                                                    | [Ordered by Specimen<br>collected date]                                                                                                    | [Ordered by Test name                                                              | ] [        | <<] Previous Group                                                      | [>>] Next Grou      | Ð                | (Help)       |  |
| Latest Pathology Reports for Full blood count<br>01-Mar-2019 to 01-Mar-2021 (9 months ago)            |                                                                                                    |                                                                                    |            |                                                                         |                     |                  |              |  |
|                                                                                                    | Organisation<br>OML Pathology                                                                                                    | Specimen collected date<br>01-Mar-2021 (9 months ago)                              | 16:45      | Test name<br>Full blood count<br>Full blood count                       | Final               |                  | Report group |  |
|                                                                                                    | Sullivan Nicolaides<br>Pathology<br>Mater Pathology                                                                                                    | 27-Mar-2019 (2 years ago)<br>17-Mar-2019 (2 years ago)                             |            | Full blood count                                                        | Final               |                  |              |  |
|                                                                                                    | Pathology Queensland<br>QML Pathology                                                                                                    | 10-Mar-2019 (2 years ago)<br>01-Mar-2019 (2 years ago)                             | 19:48      | Full blood count<br>Full blood count                                    | Final<br>Final      | Report           |              |  |
|                                                                                                    |                                                                                                    |                                                                                    |            |                                                                         |                     |                  | •            |  |
| If you cannot see a Pathology/DI report                                                               | rt within ai                                                                                                    | n Overview                                                                         | ', p       | lease note                                                              | the fo              | ollow            | ving:        |  |
|                                                                                                    |                                                                                                    |                                                                                    |            |                                                                         |                     |                  |              |  |
|                                                                                                    |                                                                                                    |                                                                                    |            |                                                                         |                     |                  |              |  |

- If you don't select a date range, you will automatically see up to two years' worth of pathology reports and seven years' worth of DI reports.
- If your date range is too narrow, try expanding the date range in the Document list.

Other reasons why you may not see a report:

- Report links may be missing if there are too many reports for the system to display within your set date range, or if the report itself is too large. If this is the case, instructions will be provided to guide you to open the report.
- The reports may not have been uploaded to the patient's My Health Record.
- The reports may have been restricted from view by the patient or their representative.

## Useful links:

- Pathology and diagnostic imaging providers uploading to My Health Record: <u>https://www.digitalhealth.gov.au/initiatives-and-programs/my-health-record/pathology-and-diagnostic-imaging-providers-uploading-to-my-health-record</u>
- How and when to view a My Health Record: <u>https://www.myhealthrecord.gov.au/for-healthcare-professionals/howtos/view-my-health-record</u>
- For upcoming training opportunities, visit Events and Webinars: <u>https://www.digitalhealth.gov.au/newsroom/events-and-webinars</u>

For assistance contact the My Health Record helpline on **1800 723 471 or email help@digitalhealth.gov.au** 

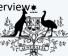

**Australian Government** 

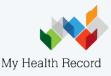